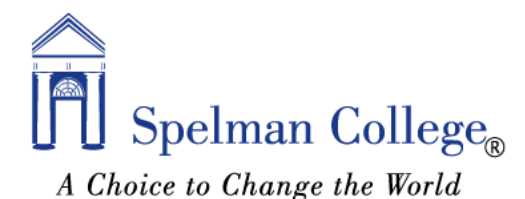

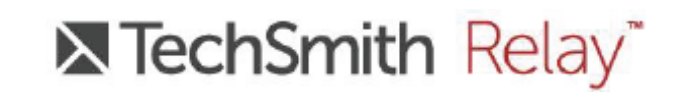

#### **Welcome!**

Spelman has a new way of recording and sharing classroom media! Whether you want to flip your classroom, make quick review video, or record your entire lesson, you can use TechSmith Camtasia Relay.

# **Login Information**

**The URL for Spelman's TechSmith Camtasia Relay instance is:** [https://spelmancollege.techsmithrelay.com](https://spelmancollege.techsmithrelay.com/)

To get started, you'll need to visit the website, agree to the TechSmith Camtasia Relay Terms, and click on Sign Up.

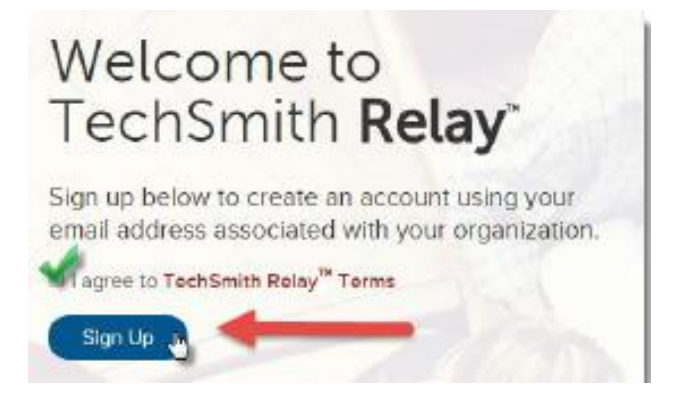

# **Creating Your TechSmith Camtasia Relay Account**

Next, you'll need to create an account. You will need to use your Spelman College email address and a password of your choosing to create your account.

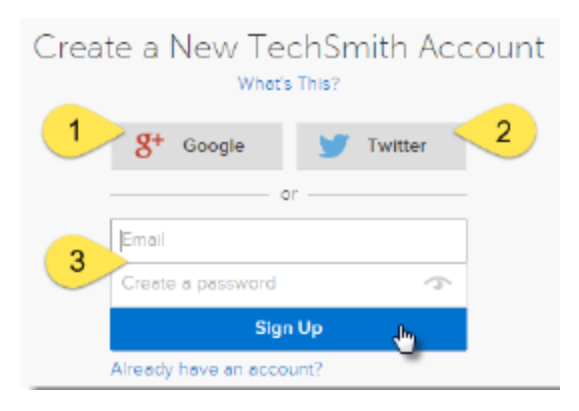

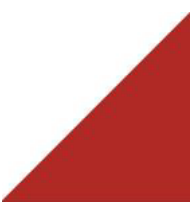

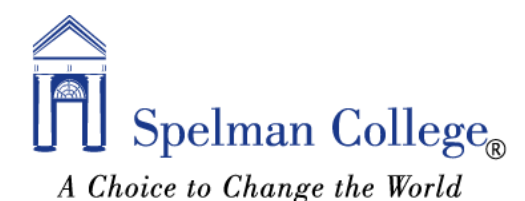

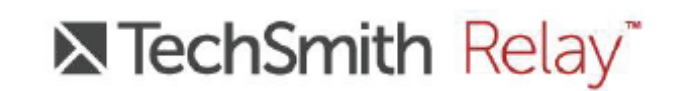

Once you've created your account, you will receive an email from TechSmith. You need to click on the link inside of the e-mail to verify your e-mail address. Once you've verified your email address, you're ready to use your TechSmith Camtasia Relay Account!

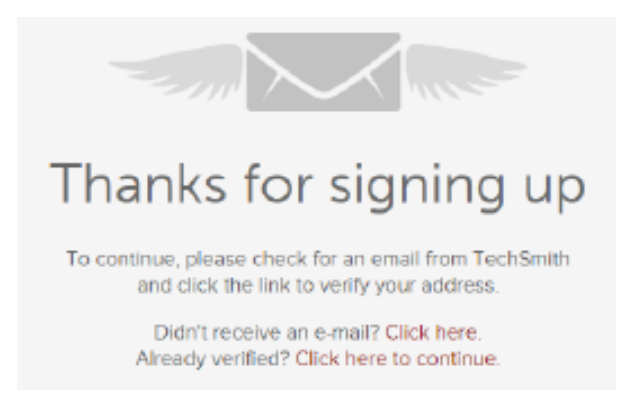

# **What's Next?**

Now that you've created your TechSmith Camtasia Relay account, Please take a moment and view the [Guided Course f](http://www.techsmith.com/tours/techsmith-relay-guided-course/)or TechSmith Camtasia Relay. Th[e Guided](http://www.techsmith.com/tours/techsmith-relay-guided-course/)  [Course w](http://www.techsmith.com/tours/techsmith-relay-guided-course/)ill only take you 15-20 minutes to complete, and will give you a full overview of what TechSmith Camtasia Relay is and how to use it.

You can download the TechSmith Camtasia Relay Desktop Recorder once you are signed into TechSmith Camtasia Relay. To download the TechSmith Camtasia Relay Desktop Recorder you will need to be logged into your TechSmith Camtasia Relay account. From within your account, you will want to click on the Download Recorder button, located on the far, right-hand side of the page.

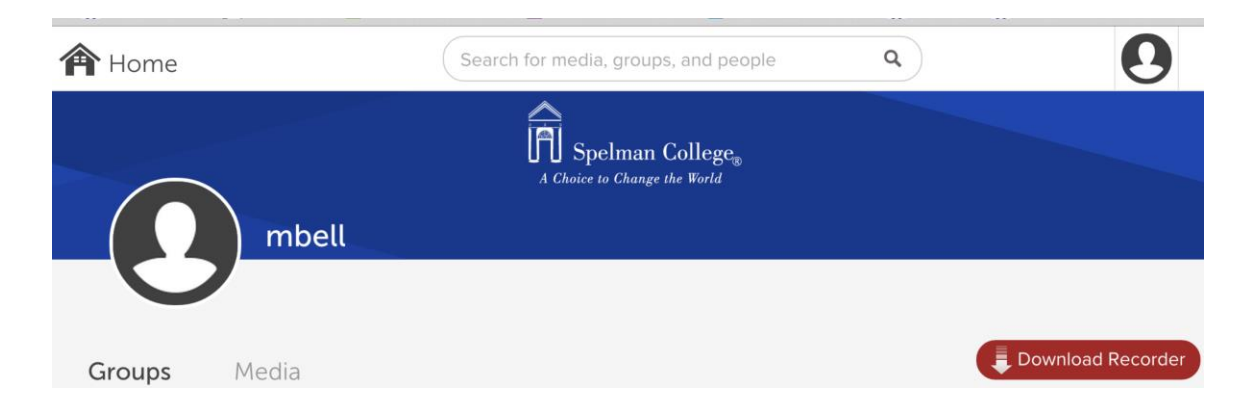

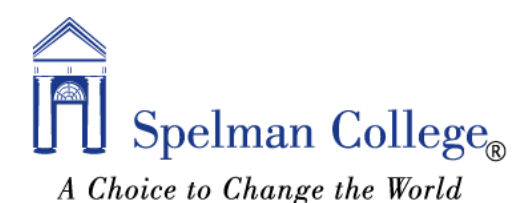

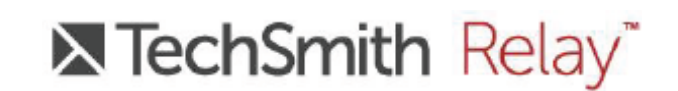

Once the TechSmith Camtasia Relay Recorder is installed. You can sign into the Recorder with the same credentials you used to create your TechSmith Camtasia Relay account and begin creating videos! For more information on how to use the TechSmith Camtasia Relay Recorder, clic[k here.](http://www.techsmith.com/tours/techsmith-relay-guided-course/first_recording_make_a_recording.html)

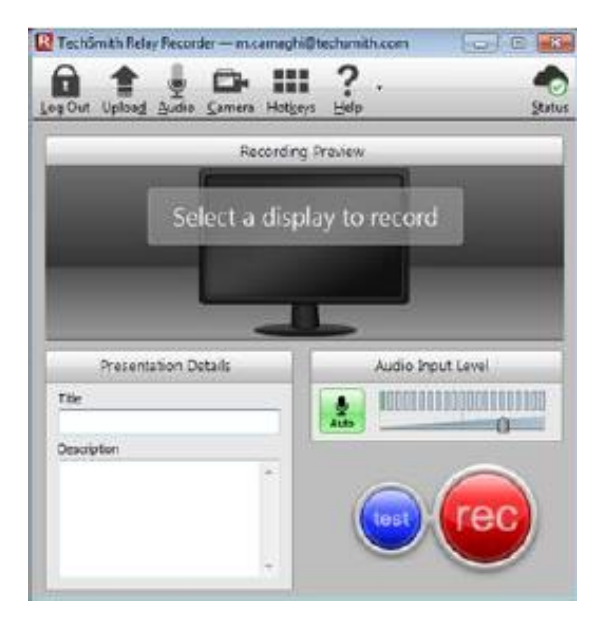

In addition, you can also download the TechSmith Fuse Mobile app (from the App Store, Windows Store, or Google Play). For more information on how to install the TechSmith Fuse Mobile app, click [here.](http://www.techsmith.com/tours/techsmith-relay-guided-course/mobile_techsmith_fuse.html)

#### **Editing Your TechSmith Camtasia Relay Profile**

To change your TechSmith Camtasia Relay profile picture, login credentials, and display name, you can go to myaccount.techsmith.com, and login with your TechSmith Camtasia Relay credentials.

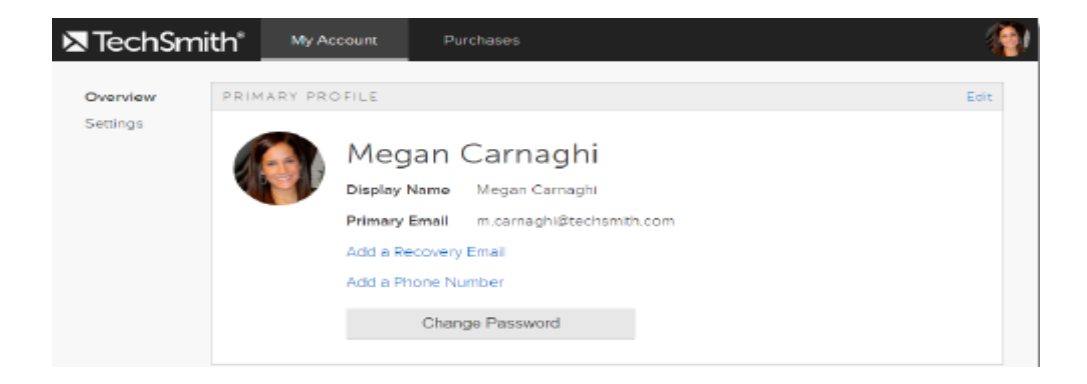

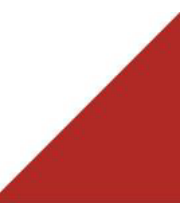

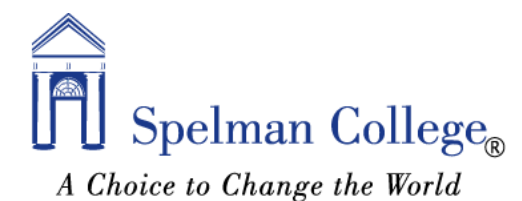

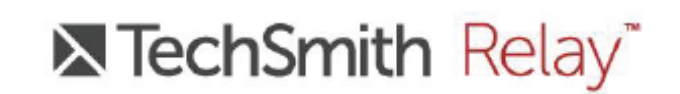

#### **How to get support for TechSmith Camtasia Relay**

You can find additional TechSmith Camtasia Relay resources [here.](http://www.techsmith.com/tutorial-techsmith-relay.html) Should you require any assistance with Spelman's TechSmith Camtasia Relay software, you can always contact the MIT Service Desk. Keyword: *TechSmith Camtasia Relay*

# **Thank You!**

We hope you enjoy the TechSmith Camtasia Relay software and the learning resources we've made available to you. If you have any questions, please contact us and we will be happy to help you!